## FRONT BACK EXECUTIVE SERVICE SERVICE SERVICE SERVICE SERVICE SERVICE SERVICE SERVICE SERVICE SERVICE SERVICE S

### **JumpDrive™ Trio Quick Start Guide Guide de démarrage rapide Kurzanleitungen**

# **Minimum System Requirements • Windows 98SE/2000/Me/XP • Mac OS X, Mac OS 8.6 or higher**

- **One available USB port**
- **Windows 98 users: Internet connection**
- **For use with Memory Stick, MMC and SD cards**

**Opening the JumpDrive Trio • Ouverture du JumpDrive Trio • Öffnen von JumpDrive Trio**

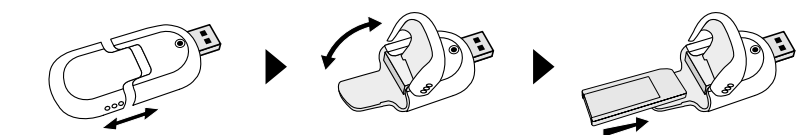

## **Removing the JumpDrive Trio • Close all files stored on the memory card**

- 
- **To avoid loss of data, do not remove the JumpDrive while the light is blinking For Mac only: "Drag and drop" the drive icon into the trash**

#### **Retirer le JumpDrive Trio**

**• Fermez tous les fichiers stockés sur la carte mémoire • Afin d'éviter des pertes de données, ne retirez pas le JumpDrive tant que la diode clignote • Pour Mac seulement : « Faites glisser » l'icône du lecteur dans la corbeille**

### **Entfernen von JumpDrive Trio**

- **Schließen Sie alle Dateien, die sich auf der Speicherkarte befinden. Entfernen Sie JumpDrive nicht, während die Lampe blinkt, da dies sonst zu Datenverlust führen könnte.**
- **Nur für Mac-Benutzer: Ziehen Sie das Laufwerkssymbol zum Papierkorb, und legen Sie es dort ab.**

#### **To Use as a Card Reader**

- **Remove your memory card from your digital camera or other device and insert it into the JumpDrive Trio**
- 
- Plug the JumpDrive Trio into the USB port of your computer<br>• The JumpDrive Trio will appear as a removable drive<br>• Drag and drop files into this removable drive just as you would with any other drive
- 

#### **Utilisation en tant que lecteur de carte**

- **Retirez la carte mémoire de votre appareil photo numérique ou de votre périphérique et insérez-la dans le JumpDrive Trio • Connectez le JumpDrive Trio au port USB de votre ordinateur**
- **Le JumpDrive Trio apparaîtra en tant que lecteur amovible Faites glisser des fichiers dans ce lecteur amovible comme vous le feriez avec n'importe quel autre lecteur**

- **Verwendung als Kartenlesegerät Entnehmen Sie Ihre Speicherkarte aus Ihrer Digitalkamera bzw. dem verwendeten Gerät, und stecken Sie sie in JumpDrive Trio ein.**
- **Schließen Sie JumpDrive Trio am USB-Port Ihres Computers an.**
- 
- **JumpDrive Trio wird als Wechsellaufwerk angezeigt. Sie können Dateien zu diesem Wechsellaufwerk ziehen und ablegen wie bei jedem anderen Laufwerk auch.**

### **To Use as a Portable USB Storage Device**

- **Keep your memory card in the JumpDrive Trio Plug the JumpDrive Trio into any computer with a USB port to transfer files back and forth onto the removable drive that appears**
- 
- **Replaces your stacks of floppy disks and stores a whole lot more Transfer and carry data such as your pictures, music and presentations**

- **Utilisation en tant que périphérique de stockage USB portable Laissez votre carte mémoire dans le JumpDrive Trio Connectez le JumpDrive Trio à un ordinateur via un port USB afin de transférer** 
	-
	-
	- des fichiers vers le lecteur amovible qui apparaît<br>• Remplace vos piles de disquettes et stocke bien plus de données qu'elles<br>• Transférez et transportez des données telles que des images, de la musique et des présentati

## **Verwendung als mobiles USB-Speichergerät • Lassen Sie Ihre Speicherkarte in JumpDrive Trio.**

- 
- 
- Sie können JumpDrive Trio an jedem Computer mit einem USB-Port anschließen und Dateien zum oder vom<br>angezeigten Wechsellaufwerk übertragen.<br>• Sie brauchen keine Unmengen von Disketten mehr; die Speicherkapazität ist wes
- 

**Expandable and Upgradeable • Compatible with Memory Stick, MMC and SD cards • Insert any capacity memory card to meet your storage needs • Keep separate cards for different uses**

### **Extensible et évolutif**

**• Compatible avec les cartes Memory Stick, MMC et SD • Insérez une carte mémoire afin de répondre à vos besoins de stockage • Chaque carte a son utilisation propre**

#### **Erweiterbar und aufrüstbar**

- **Mit Memory Sticks, MMC- und SD-Karten kompatibel**
- **Es kann jede leistungsfähige Speicherkarte zum Speichern verwendet werden. Sie können verschiedene Karten für unterschiedliche Zwecke nutzen.**

**TECHNICAL SUPPORT / ASSISTANCE TECHNIQUE / TECHNISCHER SUPPORT www.lexarmedia.com**

### **Live support is available at:** *www.lexarmedia.com/support/support\_main.html*

**Bénéficiez d'une assistance en direct à :** *www.lexarmedia.com/support/support\_main.html* **Direkter Support ist verfügbar unter :** *www.lexarmedia.com/support/support\_main.html*

**Phone: 1-510-413-1275 (USA) • Fax: 510-440-3499 • Email: support@lexarmedia.com Phone: +44 (0) 1-483-722-290 (UK) • Fax: +44 (0) 1-483-722-291 • Email: eurosupport@lexarmedia.com**

**PRODUCT REGISTRATION / ENREGISTREMENT DU PRODUIT / PRODUKTREGISTRIERUNG Register online at / Enregistrez-vous en ligne à / Registrieren Sie sich online unter**  *store.digitalfilm.com/register.cfm*

FCC Statement<br>This device complies with Part 15 of the FCC Rules. Operation is subject to the following two conditions: (1) This device may not cause harmful interference, and<br>(2) this device must accept any interference r

## **JumpDrive™ Trio**

**Guida per l'avvviamento rapido de JumpDrive Guia Rápido**

- **Minimum System Requirements Windows 98SE/2000/Me/XP Mac OS X, Mac OS 8.6 or higher**
- 
- **One available USB port • Windows 98 users: Internet connection**
- **For use with Memory Stick, MMC and SD cards**
- 

**Apertura del JumpDrive Trio • Para abrir el JumpDrive Trio • Abertura do JumpDrive Trio**

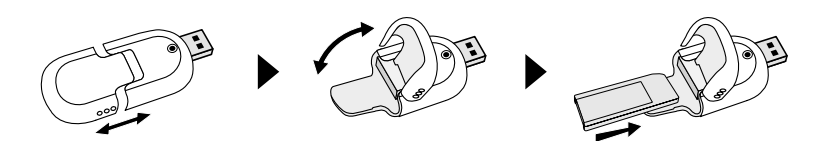

#### **Rimozione del JumpDrive Trio**

- **Chiudere tutti i file memorizzati sulla scheda di memoria • Per evitare un'eventuale perdita di dati, non rimuovere il JumpDrive mentre l'indicatore lampeggia • Solo per Mac: "Trascinare" l'icona dell'unità e "depositarla" nel cestino**
- 

### **Para extraer el JumpDrive Trio**

• Cierre todos los archivos almacenados en la tarjeta de memoria<br>• Para evitar que se pierdan datos, no extraiga el JumpDrive mientras la luz parpadea<br>• Para Mac solamente: "Arrastre y suelte" el icono de la unidad en la p

### **Remoção do JumpDrive Trio**

**• Feche todos os arquivos armazenados no cartão de memória • Para evitar a perda de dados, não remova o JumpDrive enquanto a luz estiver piscando • Para Mac apenas: "Arraste e solte" o ícone da unidade para a lixeira**

- **Per l'utilizzo come Lettore di scheda Rimuovere la scheda di memoria dalla macchina fotografica digitale o da un altro dispostivo e inserirla nel JumpDrive Trio**
- -
	-
	-

#### **Para usar una lectora de tarjeta**

- **Extraiga la tarjeta de memoria de la cámara digital u otro dispositivo e insértela en el JumpDrive Trio**
- **Conecte el JumpDrive Trio al puerto USB de la computadora El JumpDrive Trio aparecerá como una unidad desmontable**
- **Arrastre y suelte los archivos en esta unidad desmontable del mismo modo que lo haría con cualquier otra unidad Para usar como uma Leitora de cartão**
	- **Remova o cartão de memória da câmera digital ou de outro dispositivo e insira-o no JumpDrive Trio • Conecte o JumpDrive Trio na porta USB do computador**
- **O JumpDrive Trio aparecerá como uma unidade removível • Arraste e solte os arquivos para esta unidade removível, da mesma forma que você faria com qualquer outra unidade**

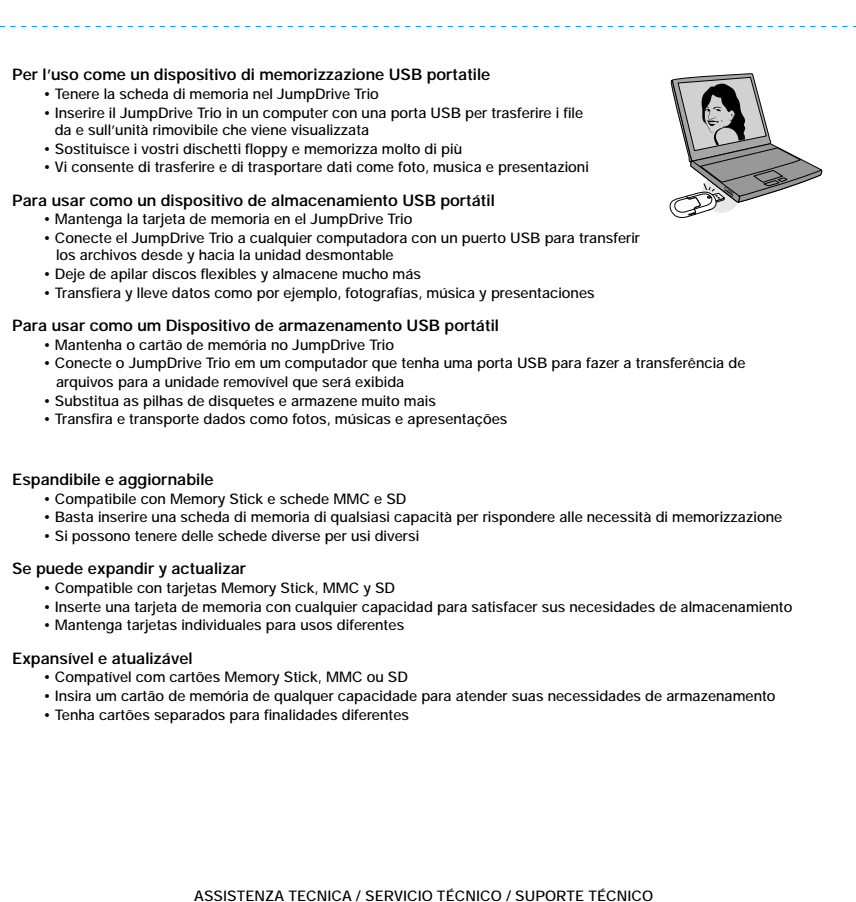

**www.lexarmedia.com**

**È disponibile l'assistenza tecnica dal vivo su:** *www.lexarmedia.com/support/support\_main.html*  **Puede obtener asistencia inmediata en:** *www.lexarmedia.com/support/support\_main.html* **Você pode obter suporte ao vivo em:** *www.lexarmedia.com/support/support\_main.html*

**Phone: 1-510-413-1275 (USA) • Fax: 510-440-3499 • Email: support@lexarmedia.com Phone: +44 (0) 1-483-722-290 (UK) • Fax: +44 (0) 1-483-722-291 • Email: eurosupport@lexarmedia.com**

**REGISTRAZIONE DEL PRODOTTO / REGISTRO DEL PRODUCTO / REGISTRO DO PRODUTO Registrarsi in linea su / Regístrese en línea en / Faça seu registro on-line em** *store.digitalfilm.com/register.cfm*

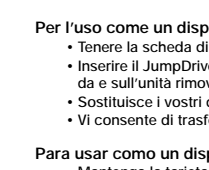

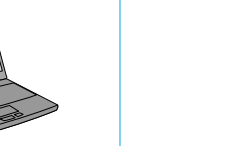

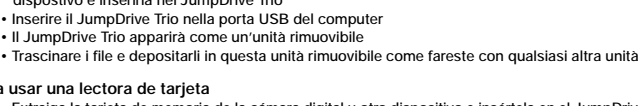